## 配筋撮影ツール実行時の注意事項につきまして

配筋撮影ツールの実行には「.NET Framework 3.5」が必要です。

「.NET Framework 3.5」がインストールされていない環境では以下の手順に従ってインストールをお願い いたします。

1. 配筋撮影ツールを実行した際に以下のメッセージが表示された場合、「この機能をダウンロードしてイ ンストールする」をクリックしてください。

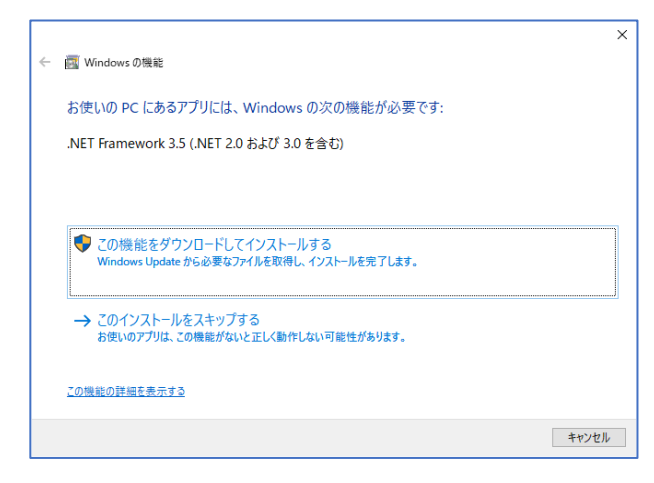

2. 自動的に必要なファイルのダウンロードが始まり、しばらくするとインストールが始まります。

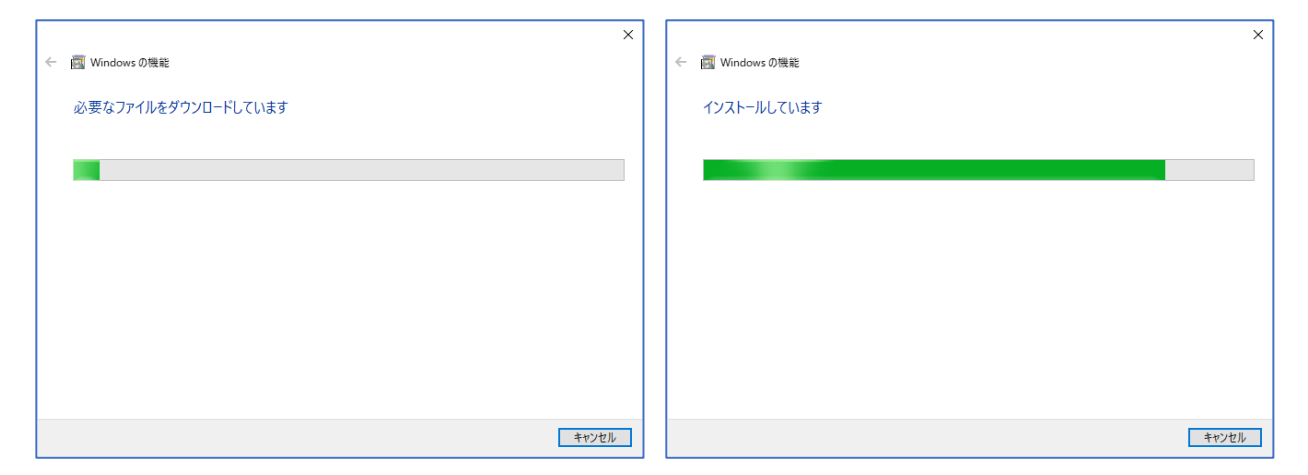

3. しばらくするとインストールに成功した旨のメッセージが表示されますので「閉じる」をクリックしてください

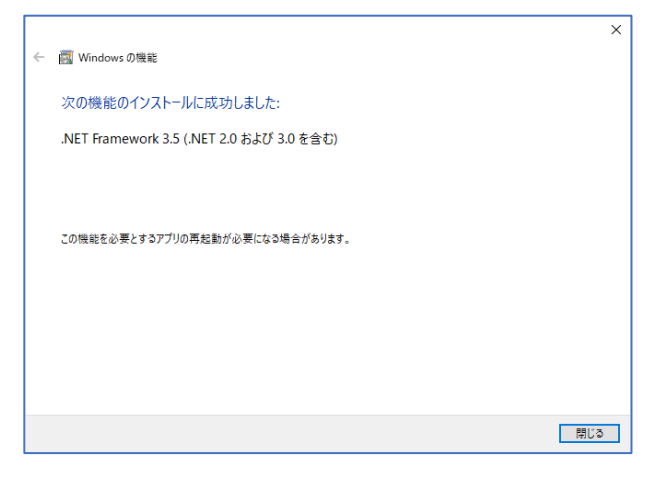

以上で「.NET Framework 3.5」がインストールされ、配筋撮影ツールの実行が可能になります。